**FrontFace Plugin** Content-Plugin

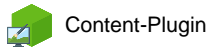

# **Unfallstatistik**

Die Digital Signage & Kiosk Software *FrontFace* lässt sich mit Plugins um zusätzliche Funktionalität erweitern. Auf diese Weise können spezielle Inhalte angezeigt werden, externe Daten und Systeme integriert werden oder der Software gänzlich neue Funktionen hinzugefügt werden.

#### **Beschreibung:**

Das *Unfallstatistik-Plugin* ermöglicht die Anzeige von statistischen Daten zu Arbeitsunfällen (z.B. meldepflichtige und nicht meldepflichtige) sowie Arbeitszeitausfällen in Industrie- und Produktionsanlagen auf Informations-Bildschirmen in *FrontFace-*Playlisten und Touchscreen-Menüs.

Das Plugin dient dabei zur Mitarbeiterinformation und kann auch als Motivationskomponente im Rahmen von Arbeitsschutzmaßnahmen verwendet werden. Kombiniert mit allgemeinen Informationen und Inhalten zum Arbeitsschutz und zur Arbeitssicherheit, kann das Plugin zur Implementierung einer ganzheitlichen Informations- und Präventionslösung im industriellen Produktions- und Fertigungsumfeld verwendet werden.

Sowohl die visuelle Gestaltung (Farben und Schriftart), als auch die anzuzeigenden Informationen (meldepflichtige Unfälle, wahlweise auch nach Abteilungen aufgeschlüsselt), können angepasst werden.

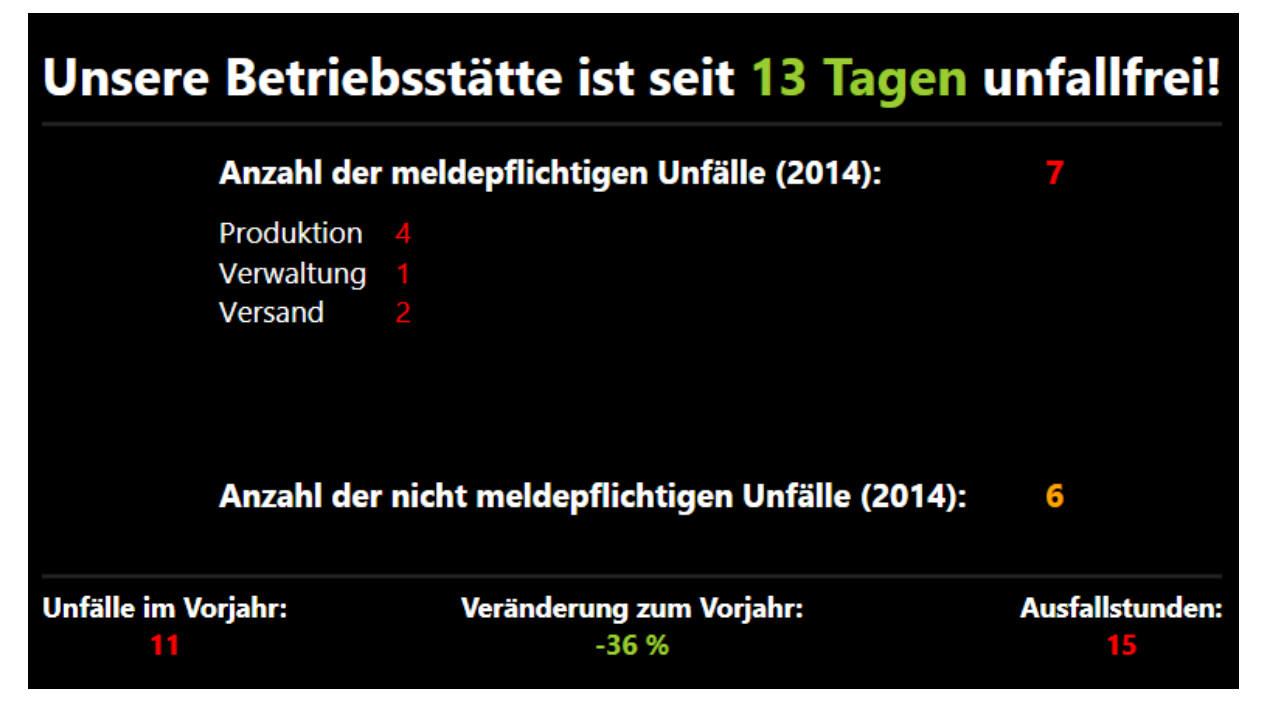

Die Integration von zusätzlichen visuellen Elementen wie einem Firmenlogo oder Sicherheitshinweisen erfolgt nicht über das Plugin, sondern direkt mit *FrontFace* bei der Gestaltung der Seite(n) unter Verwendung eines entsprechenden Seitenlayouts.

#### **Installation:**

Hinweise zur Installation von Plugins finden Sie im Benutzerhandbuch von *FrontFace*.

**Hinweis:** Wenn Sie die Testversion des Plugins heruntergeladen und installiert haben, müssen Sie beim Umstieg auf die Vollversion das Plugin (als Vollversion) erneut installieren. Das Vorgehen ist dabei exakt das Gleiche wie bei einer Neuinstallation des Plugins. Wenn Sie die Testversion des Plugins in Ihrem Projekt bereits verwendet haben, bleiben Ihre Einstellungen natürlich erhalten!

#### **Einrichtung und Verwendung:**

Nachdem Sie das Plugin installiert haben, müssen Sie dieses in einer Seite Ihres Projektes einbinden. Folgende Einstellungen stehen Ihnen dann im Konfigurationsdialog des Plugins zur Verfügung:

• *Unfalldaten Jahres-bezogen anzeigen* Sie können wählen, ob die Berechnung der Kennzahlen immer auf das aktuelle Jahr bezogen sein soll oder nicht. Bei Jahresbezogener Anzeige wird am 01.01. eines Jahres auf der Anzeige automatisch die Anzahl der Unfälle zurück auf "0" gesetzt und die bisherige Summe als Wert für den Vorjahresvergleich verwendet. Außerdem erscheinen in der Anzeige Bezüge auf das aktuelle Jahr (z.B. in Texten wie "Anzahl der meldepflichtigen Unfälle in *2014*").

# • *Datum des letzten Unfalls*

Hier wird das Datum des letzten Unfalls hinterlegt. Daraus errechnet sich die Anzahl der unfallfreien Tage. Falls die Option "Unfalldaten Jahres-bezogen anzeigen" aktiviert ist, errechnet sich die Anzahl der unfallfreien Tage auf das aktuelle Jahr bezogen (also ab dem 01.01.), andernfalls immer ab dem tatsächlichen Datum des letzten Unfalls (auch wenn dieses im Vorjahr liegt). Über die Schaltfläche "Heute!" können Sie das aktuelle Datum als letztes Unfalldatum festlegen und die Gesamtzahl der meldepflichtigen Unfälle automatisch um eins erhöhen (dies geschieht aber nur, wenn Sie keine Abteilungen angelegt haben!).

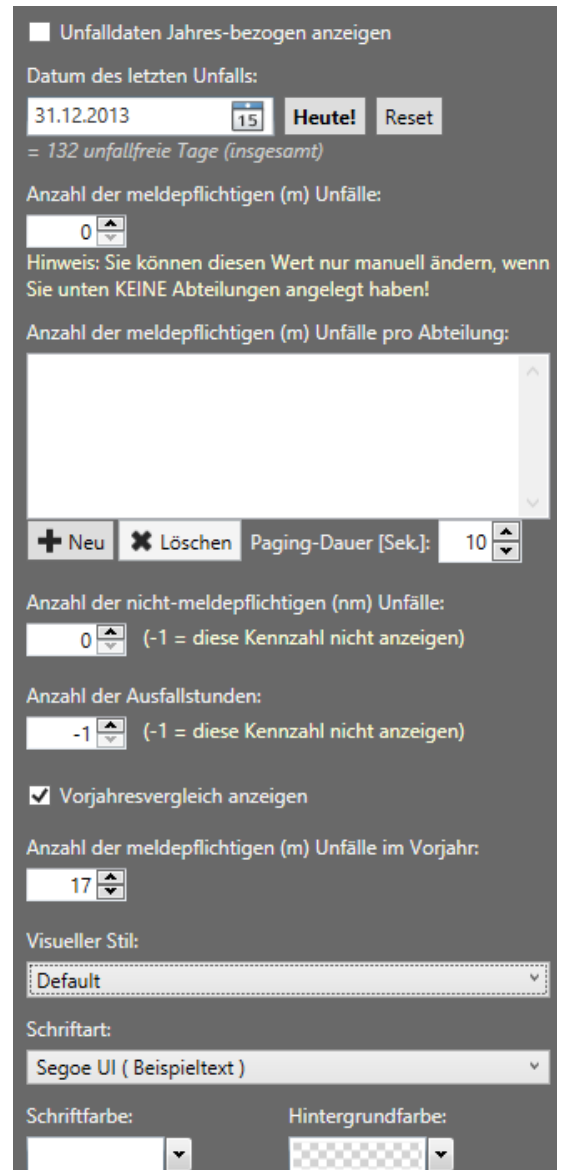

Über die Schaltfläche "Reset" wird das Datum des letzten Unfalls auf den 31.12. des Vorjahres gesetzt und die Gesamtzahl und/oder die Anzahl der Unfälle in den Abteilungen auf "0" zurückgesetzt.

# • *Anzahl der meldepflichtigen Unfälle und Anzahl der meldepflichtigen Unfälle pro Abteilung*

Weiterhin können Sie die Anzahl der meldepflichtigen Unfälle festlegen. Diese Einstellung können Sie bezogen auf Ihre gesamte Betriebsstätte oder in einer Aufteilung pro Abteilung festlegen. Eine Auswahl der Gesamtanzahl der Unfälle ist nur möglich, wenn keine Abteilungen angelegt wurden! Bei der Einteilung in Abteilungen können Sie mit der Schaltfläche "Neu" eine Abteilung hinzufügen oder mit der Auswahl einer bestehenden Abteilung und der Schaltfläche "Löschen" diese entfernen. Falls Sie mehr als 7 Abteilungen anlegen, werden diese bei der Anzeige auf mehreren Bildschirmseiten angezeigt (sog. "Paging"). Mit der Einstellung "Paging-Dauer" kann die Anzeigedauer in Sekunden gewählt werden, für die die Seiten angezeigt werden sollen.

# • **Anzahl der nicht-meldepflichtigen Unfälle**

Weiterhin können Sie auch die Anzahl der nicht-meldepflichtigen Unfälle erfassen. Ein Wert von "-1" hat dabei zur Folge, dass diese Information auf der Anzeige nicht angezeigt wird (falls Sie keine nicht-meldepflichtigen Unfälle erfassen wollen!).

# • *Anzahl der Ausfallstunden*

Außerdem können Sie auch die Anzahl der Ausfallstunden erfassen. Ein Wert von "-1" hat dabei zur Folge, dass diese Information auf der Anzeige nicht angezeigt wird (falls Sie keine Ausfallstunden erfassen wollen!).

• *Vorjahresvergleich anzeigen und Anzahl der meldepflichtigen Unfälle im Vorjahr* Um einen Vergleich zum Vorjahr ziehen zu können, wählen Sie diese Option aus und geben Sie die Anzahl der meldepflichtigen Unfälle des Vorjahres an.

#### • *Visueller Stil*

Hier können Sie aus verschiedenen, verfügbaren Visualisierungen für die Anzeige der Unfallstatistik auswählen. Die Variante "Default" stellt den vollen Funktionsumfang zur Verfügung. Mit der Variante **"Plain"** können Sie nur die Anzahl der unfallfreien Tage darstellen. Dies eignet sich z.B. wenn Sie Ihr komplett eigenes Design gestalten möchten und das Plugin nur dazu verwenden wollen, die unfallfreien Tage zu berechnen und anzuzeigen.

#### • *Schriftart*

Hier können Sie die Schriftart auswählen, die für die Anzeige verwendet werden soll. Bitte achten Sie darauf, dass die gewählte Schriftart auch auf Ihrem Player-PC installiert ist. Ansonsten wird zur Anzeige eine Standardschriftart verwendet.

# • *Schriftfarbe*

Über diese Einstellung können Sie die primäre Schriftfarbe wählen. Die Zahlen der Unfallstatistik werden außerdem automatisch in den Farben Rot, Grün und Orange visualisiert.

# • *Hintergrundfarbe*

Optional kann auch noch eine Hintergrundfarbe gewählt werden. Falls Sie "Transparent" auswählen (Karomuster) erscheint der Hintergrund entweder Schwarz oder es erscheint das Medienobjekt, welches sich, abhängig vom gewählten Seiten-Layout der Seite, hinter dem Unfallstatistik-Plugin befindet (z.B. ein Hintergrundbild oder Video).

# • *Randabstände*

Bestimmt den Randabstand (an allen vier Seiten) des Plugins zu seinem Container. Es kann sinnvoll sein, diesen Wert zu setzen, wenn Sie das Plugin z.B. Bildschirm-füllend darstellen und etwas Abstand zum Bildschirmrand wünschen.

# • *Unfallfreie Tage "hochzählen"?*

Die Anzahl der unfallfreien Tage wird standardmäßig animiert, indem der Zähler visuell "hochgezählt" wird. Wenn Sie dies nicht wünschen, können Sie diesen Effekt deaktivieren. Dann wird immer sofort die Zahl der unfallfreien Tage angezeigt.

#### **Hilfe und Support:**

Wenn Sie Hilfe oder Unterstützung bei der Verwendung dieses Plugins oder der *FrontFace*-Software benötigen, können Sie sich gerne an unseren Support wenden. Weitere Informationen und Kontaktmöglichkeiten finden Sie unter<http://www.mirabyte.com/de/support/>